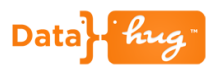

## **Datahug Overview**

Datahug gives you a single view of all the relationships and sales activity between your organization and a prospect in Dynamics.

This doc will focus on Datahug from the Account perspective.

#### **Let's Get Started**

Scroll down to the Datahug widget on the Account page in Dynamics.

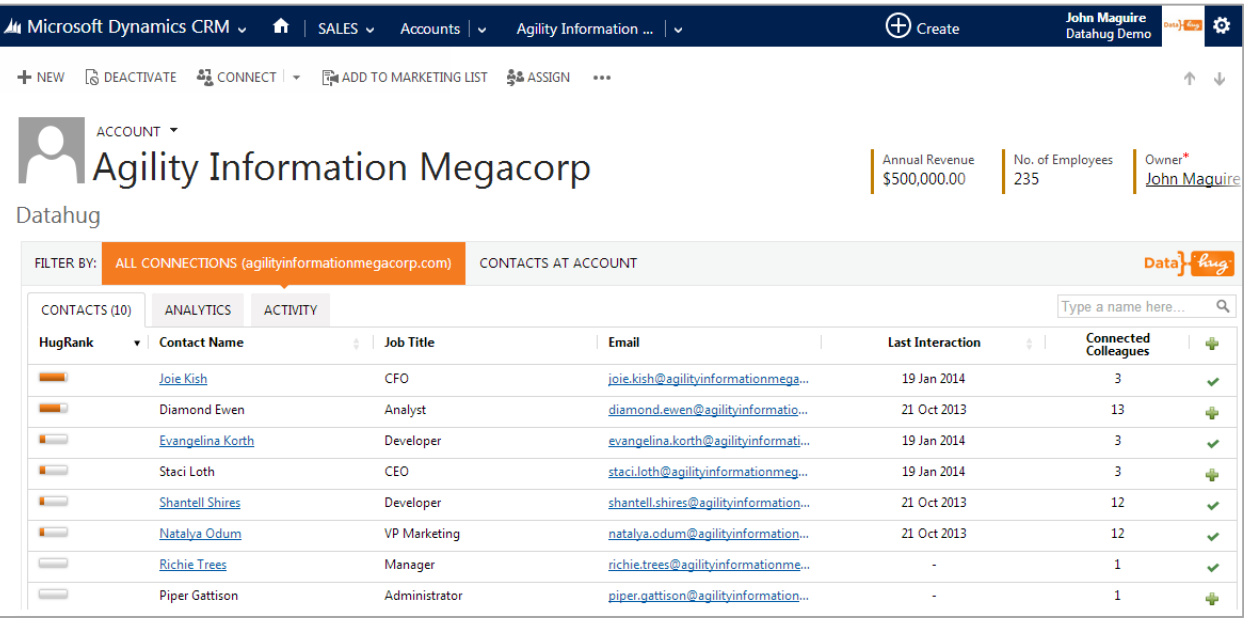

Datahug defaults to show you all the connections that exist between your organization and the Account. Datahug looks at the email and calendar traffic to find all of these people. It matches the people to the Account by looking at the email domain. In this case we're displaying everyone we know from Agility Information Megacorp (agilityinformationmegacorp.com).

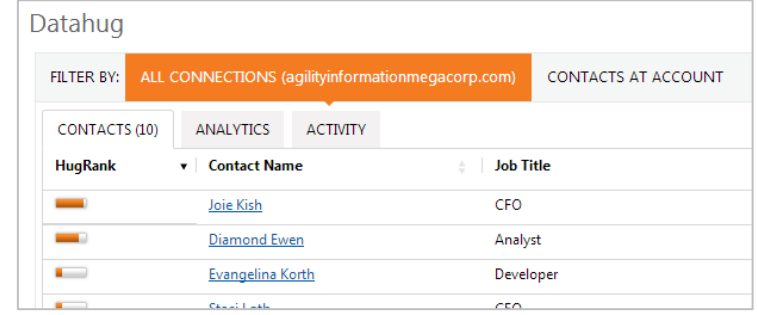

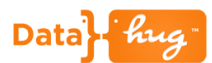

Everyone is sorted by the HugRank. This is the relationship score (out of 100) between everyone at our company and the person. The stronger and higher quality the communication is with someone the higher the HugRank will be.

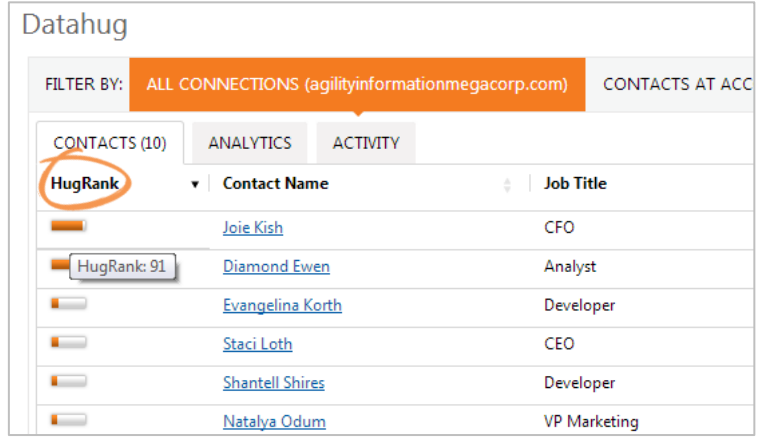

You can hover over any of the people listed to see who the best connected colleague is.

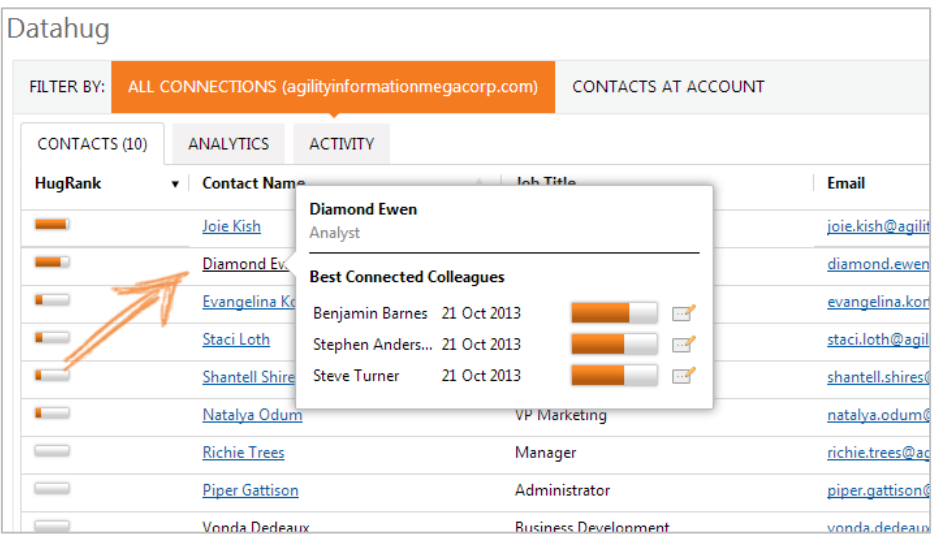

Some of the 10 people that we know at this Account are in Dynamics as Contacts and others are not. Anyone with the green icon does not exist.

# Data hug

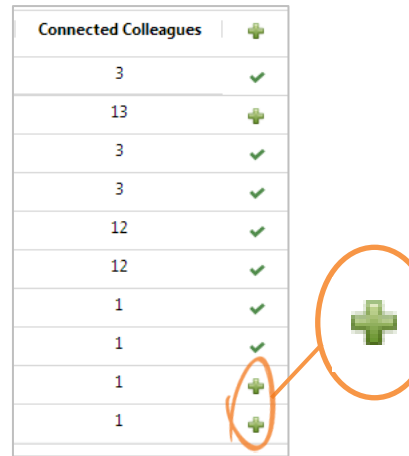

We can go ahead and add Diamond Ewen as a Contact in Dynamics with one click.

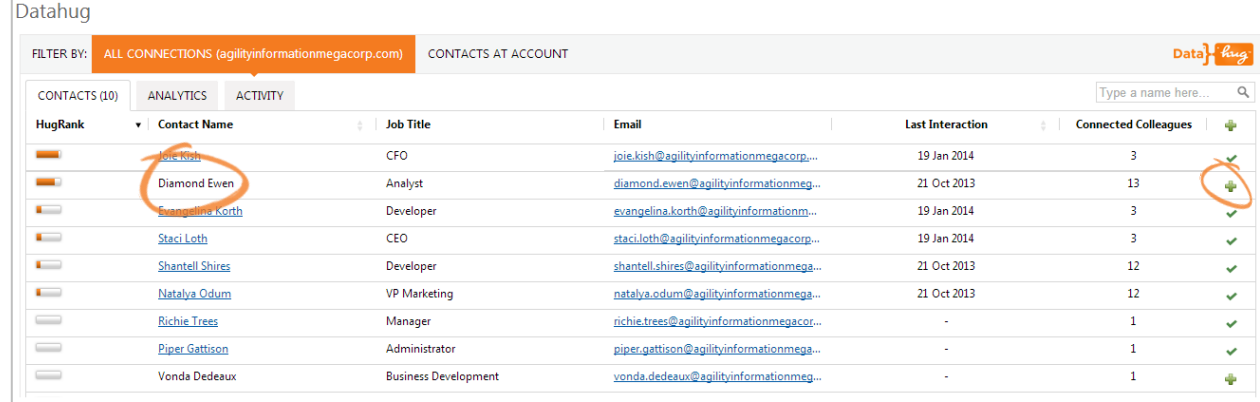

If you want to look at only people that exist as Contacts in Dynamics you can change the toggle to "Contacts at Account". This will limit the view to just the Contacts that have been added to the Account. In this case there are 8 Contacts.

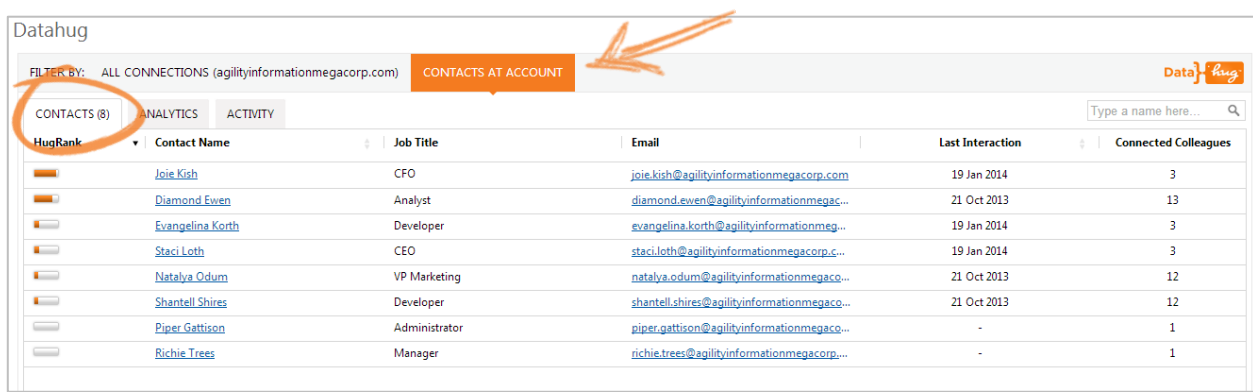

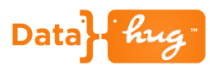

#### **Analytics**

The Datahug Analytics tab shows the pulse of communication between us and the Account. This is very useful to visualize the email activity and instantly see if you are properly engaged with the Account or not.

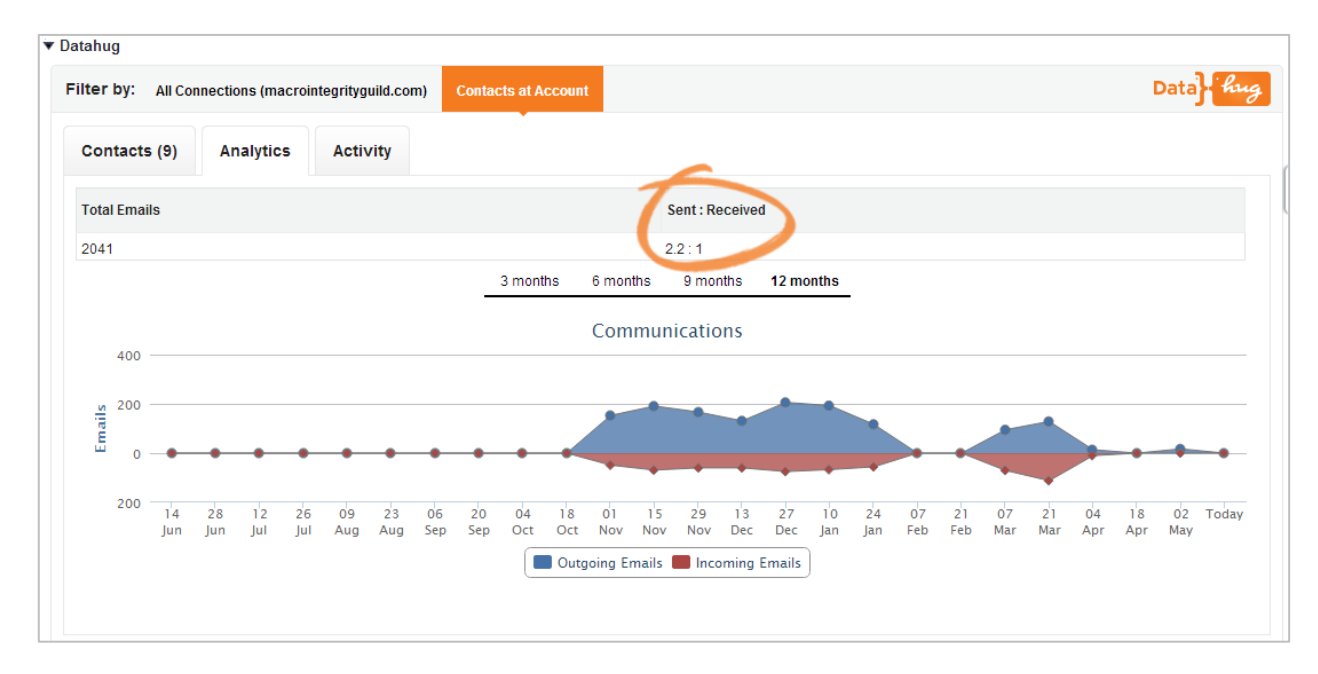

Blue is the emails that have been sent and red is the emails received. You can also see the total number of emails and the Sent : Received ratio which shows the quality of the communication.

Note that the data displayed is contextual to the toggle option so if you have selected "Contacts at Account" you will see the pulse between you and Contacts in Dynamics at the Account. If you switch to "All at xyz.com" you will see the pulse between everyone at the organization and you.

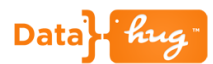

#### **Activity**

The Datahug Activity tab gives you a complete overview of the activity between you and the Account. You can see all the email traffic and any past or upcoming meetings.

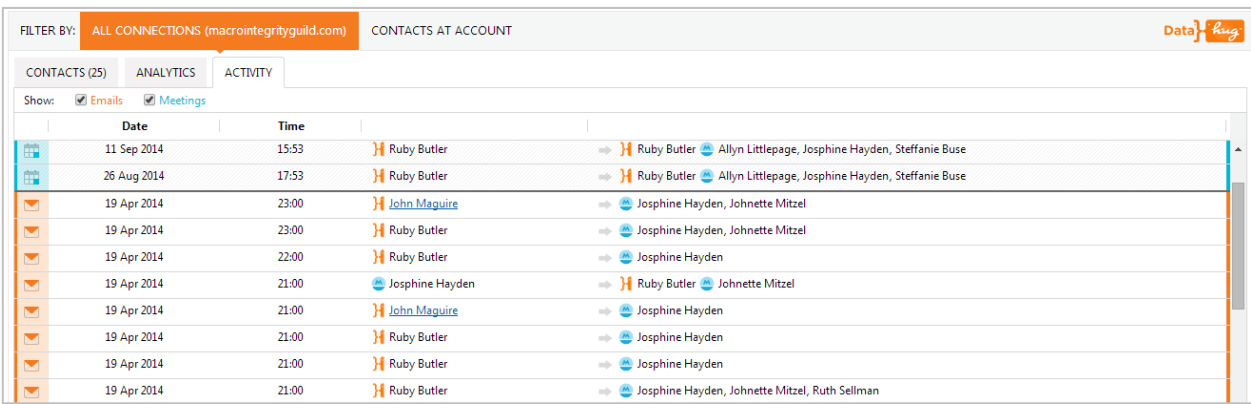

You can filter for just the emails or meetings using the checkboxes to show the different items.

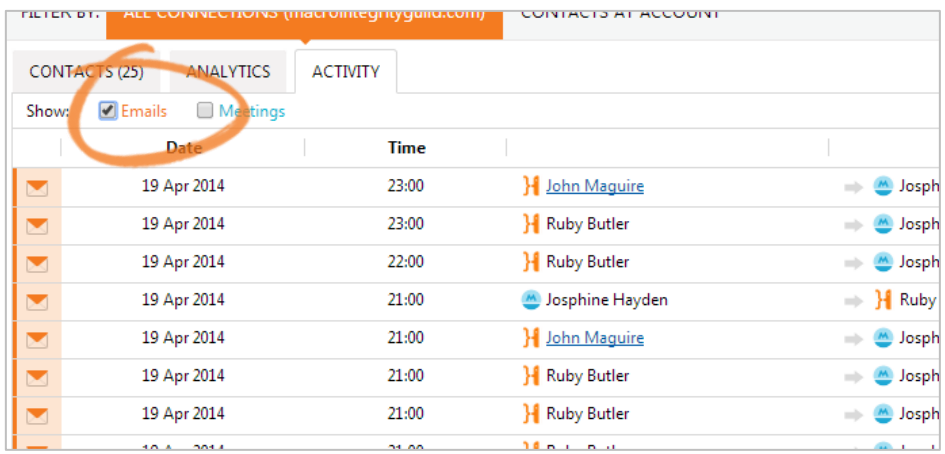

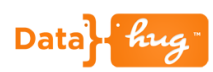

### **Icon Key**

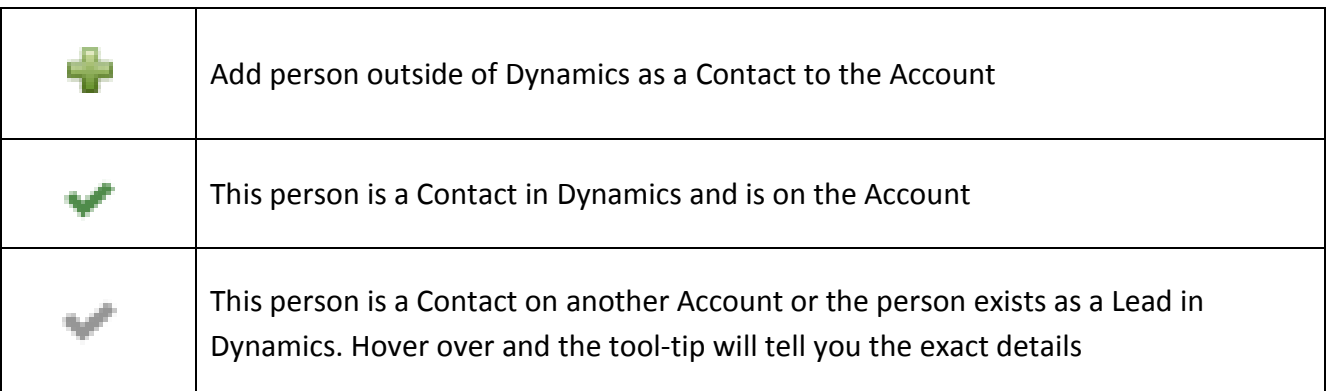